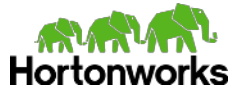

# Ambari User Views:

# Tech Preview

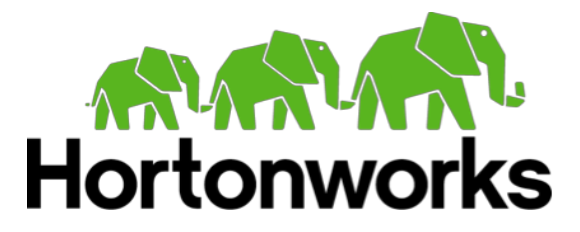

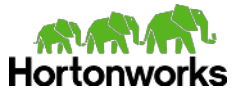

Welcome to **Hortonworks Ambari User Views Technical Preview**. This Technical Preview provides early access to upcoming features, letting you test and review during the development process. These features are considered under development and are not intended for use in your production systems and are not supported by Hortonworks but your feedback is greatly appreciated. Have fun and please send feedback on the Hortonworks Community forums <http://hortonworks.com/community/forums/forum/ambari>

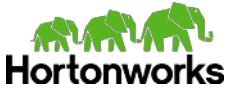

#### **Table of Contents**

**[Introduction](#page-3-0)** [System Requirements](#page-5-0) [View Package Downloads](#page-5-1) [Install Ambari and HDP](#page-5-2) [Deploy the Views](#page-6-0) [Configure the Files View](#page-6-1) [Configuring HDFS](#page-6-2) [Creating a View Instance](#page-7-0) [Configure the Pig View](#page-7-1) [Configuring HDFS](#page-7-2) [Configuring WebHCat](#page-8-0) [Creating a View Instance](#page-8-1) [Configure the Hive View](#page-9-0) [Configuring HDFS](#page-9-1) [Creating a View Instance](#page-9-2) [Configure the Capacity Scheduler View](#page-10-0) [Creating a View Instance](#page-10-1) [Configure the Tez View](#page-12-0) [Creating a View Instance](#page-12-1) [Configuring Ambari User Views for Kerberos](#page-13-0) [Create Ambari Server Proxy User Principal and Keytab](#page-13-1) [Setup Ambari Server for Kerberos with Proxy User](#page-14-0) [Configure Cluster Services for Ambari Proxy User](#page-14-1) [Configure Ambari User Views for Kerberos Authentication](#page-15-0) [Files View](#page-15-1) [Hive View](#page-15-2) [Pig View](#page-16-0) [Capacity Scheduler View](#page-16-1) [Learn More About Views](#page-17-0) **[Troubleshooting](#page-18-0)** [Issue: When executing a Hive query from the View:](#page-18-1) [Issue: When loading the Capacity Scheduler View](#page-18-2) [Solution: Check the view configuration and confirm the Ambari Cluster URL and](#page-18-3) [credentials provided are correct for your cluster.](#page-18-3) [Appendix: Users and Permissions](#page-19-0) [Set up Ambari and HDP Users](#page-19-1) [Manage View Access Permissions](#page-19-2)

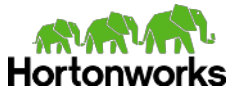

# <span id="page-3-0"></span>**Introduction**

The Hortonworks Ambari User Views Technical Preview provides a set of views to try-out with Ambari. For background on Ambari, the Ambari Views Framework, and and the current Views in this Technical Preview review the following:

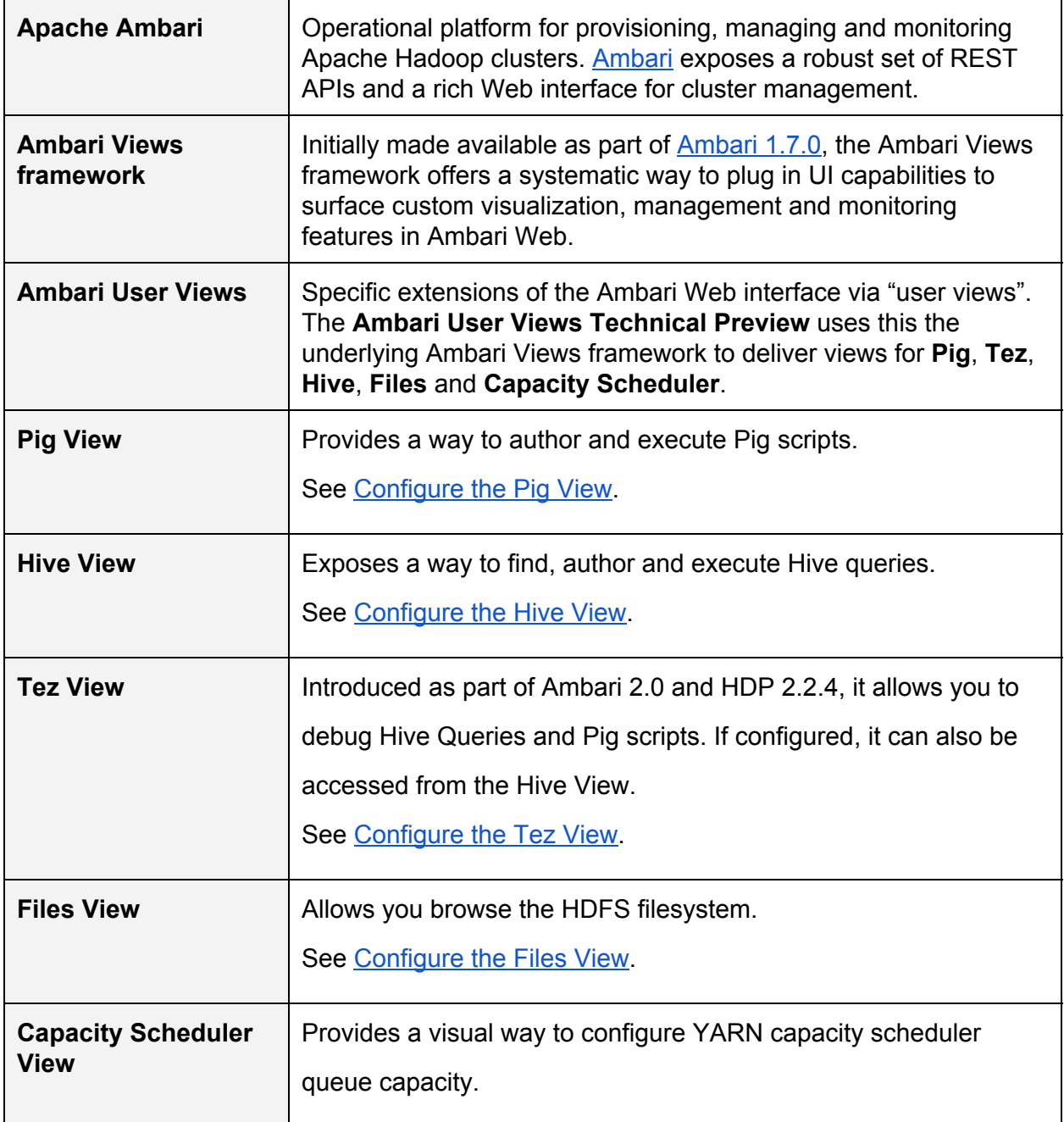

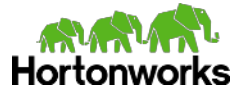

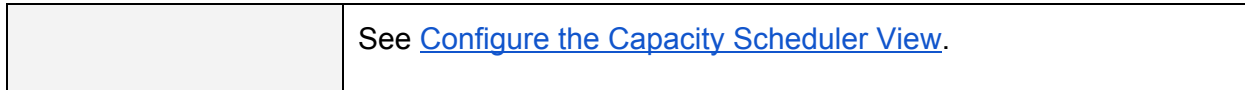

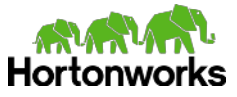

# <span id="page-5-0"></span>**System Requirements**

The following lists the systems requirements for the Tech Preview:

- $\bullet$  Ambari 2.0 + HDP 2.2.4 Cluster
- Install of HDFS, YARN + MapReduce2, Tez, Pig, Hive, ZooKeeper, Ambari Metrics

## <span id="page-5-1"></span>**View Package Downloads**

The following lists the software downloads for the **Ambari User Views Tech Preview**:

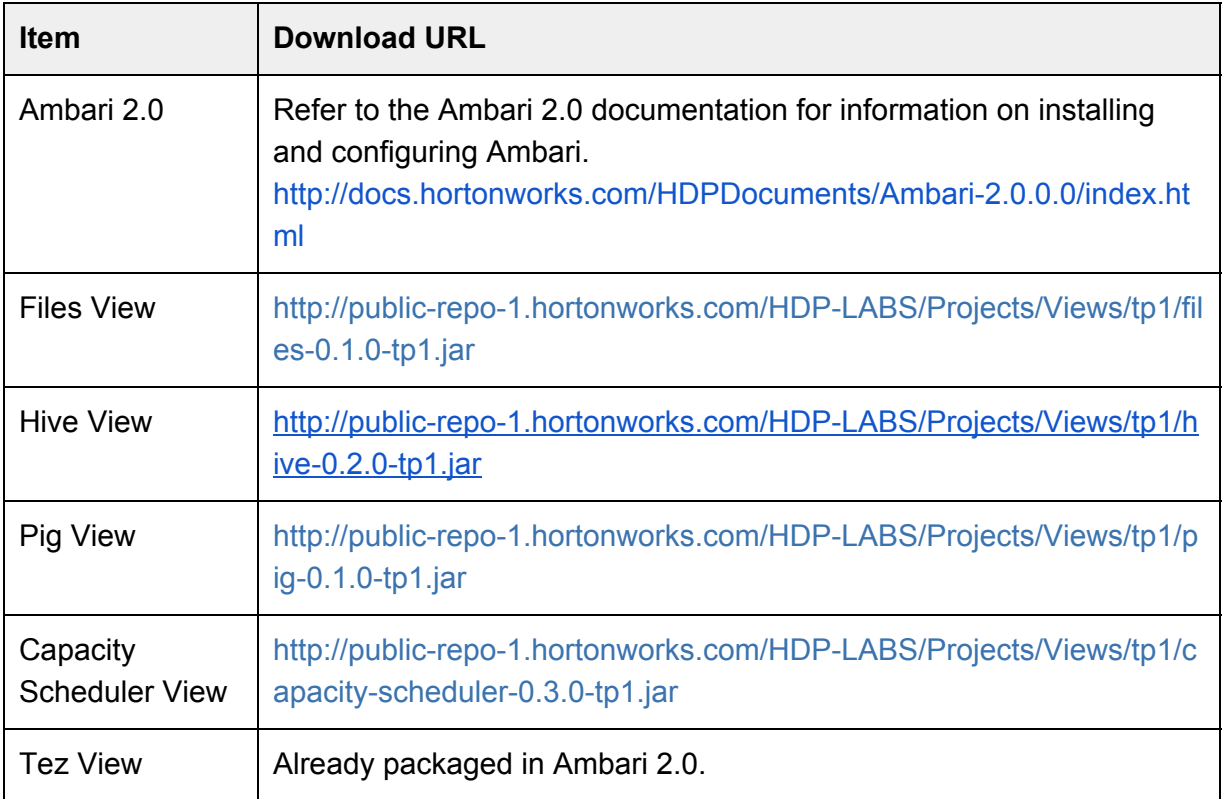

## <span id="page-5-2"></span>**Install Ambari and HDP**

- 1. Download and install the Ambari 2.0 release. http://docs.hortonworks.com/HDPDocuments/Ambari-2.0.0.0/index.html
- 2. Launch the Ambari **Cluster Install Wizard** and install an **HDP 2.2.4** cluster. **Be sure to include the following services at minimum: HDFS, YARN + MapReduce2, Tez, Hive, Pig, ZooKeeper and Ambari Metrics.**
- 3. Proceed to **Deploy the Views**.

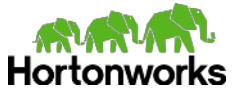

# <span id="page-6-0"></span>**Deploy the Views**

- 1. After installing Ambari and HDP, download the [view packages](#page-5-1) using the URLs above.
- 2. Copy the view packages to the Ambari Server in the views directory. For example: cp \*tp1.jar /var/lib/ambari-server/resources/views/
- 3. Restart the Ambari Server to deploy the views. ambari-server restart
- 4. Once the views are deployed in Ambari Server, browse to the Ambari Web UI and login (as admin/admin): [http://ambari.server:8080](http://ambari.server:8080/)
- 5. Go to the **Ambari Administration** interface by selecting **Manage Ambari**:

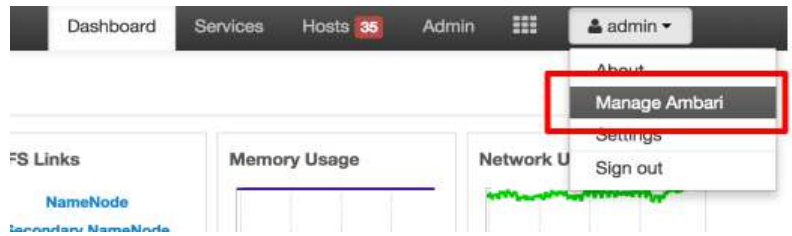

- 6. Follow configuration steps below specific to each view.
- 7. Refer to the Ambari Administration Guide for more information on Managing Views.

## <span id="page-6-1"></span>**Configure the Files View**

The Files View provides a convenient way to access HDFS through a web-based interface.

### <span id="page-6-2"></span>Configuring HDFS

You need to setup an HDFS proxy user for the Ambari daemon account. For example, if ambari-server daemon is running as  $_{\text{root}}$ , you setup a proxy user for  $_{\text{root}}$  in core-site.xml by clicking *HDFS > Configs > Custom coresite > Add Property*:

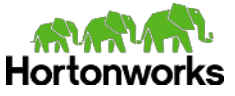

```
hadoop.proxyuser.root.groups=* 
hadoop.proxyuser.root.hosts=*
```
Restart the required components as indicated by Ambari. If you want to add multiple views, you can restart services once after making changes for all views.

#### <span id="page-7-0"></span>Creating a View Instance

- 1. Browse to the Ambari Administration interface.
- 2. Click Views, expand the **Files** view and click **Create Instance**.
- 3. Enter the following information:

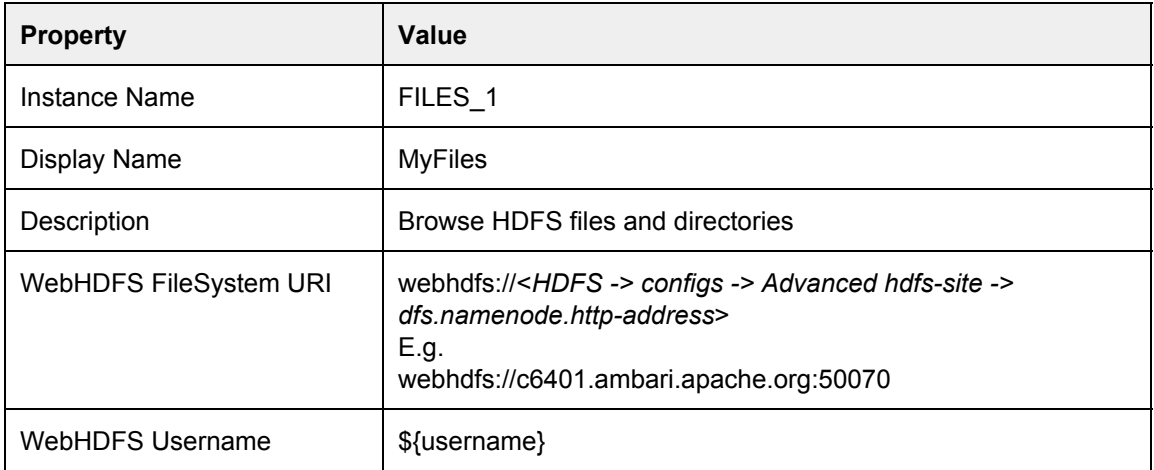

4. Click **Save,** Give Permissions to the appropriate users and groups, and go the view the instance.

## <span id="page-7-1"></span>**Configure the Pig View**

The **Pig View** provides a web based interface to compose, edit and submit queries, download results, view logs and view history of job submissions.

#### <span id="page-7-2"></span>Configuring HDFS

You need to setup an HDFS proxy user for the Ambari daemon account. For example, if ambari-server daemon is running as  $_{\text{root}}$ , you setup a proxy user for  $_{\text{root}}$  in core-site by adding and changing properties in *HDFS -> Configs -> Custom core-site*:

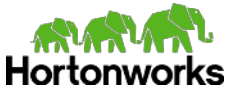

hadoop.proxyuser.root.groups=\* hadoop.proxyuser.root.hosts=\*

You need to setup an HDFS proxy user for WebHCat. For example, if your WebHCat Server is running as  $heat$ , you setup a proxy user for  $heat$  in core-site:

```
hadoop.proxyuser.hcat.groups=* 
hadoop.proxyuser.hcat.hosts=*
```
## <span id="page-8-0"></span>Configuring WebHCat

You need to setup a WebHCat proxy user for the Ambari daemon account. Select *Hive > Configs -> Custom webhcat-site -> Add Property.* For example, if ambari-server daemon is running as  $root$ , you setup a proxy user for  $root$  in webhcat-site:

```
webhcat.proxyuser.root.groups=* 
webhcat.proxyuser.root.hosts=*
```
#### <span id="page-8-1"></span>Creating a View Instance

- 1. Browse to the Ambari Administration interface.
- 2. Click Views, expand the **Pig** view and click **Create Instance**.
- 3. Enter the following information:

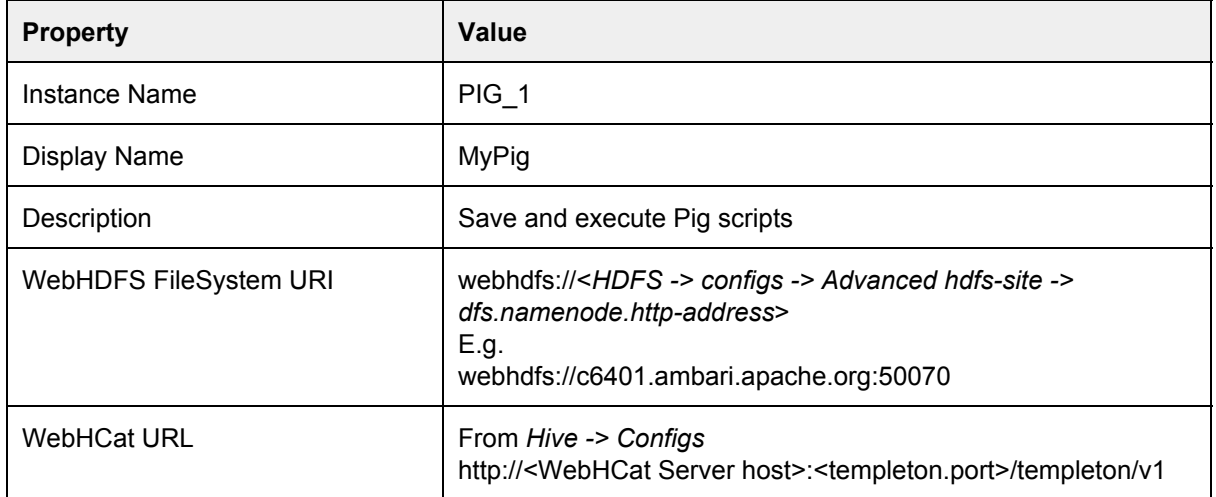

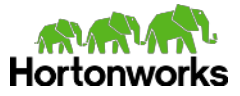

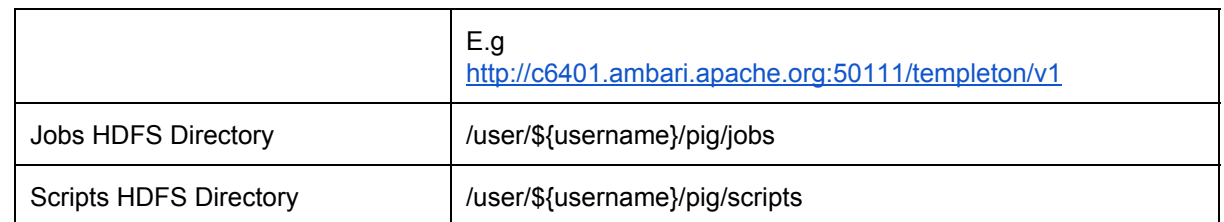

4. Click **Save,** Give Permissions to the appropriate users and groups, and go the view the instance.

## <span id="page-9-0"></span>**Configure the Hive View**

#### <span id="page-9-1"></span>Configuring HDFS

You need to setup an HDFS proxy user for the Ambari daemon account. For example, if ambari-server daemon is running as  $_{\text{root}}$ , you setup a proxy user for  $_{\text{root}}$  in core-site by clicking *HDFS > Configs > Custom coresite > Add Property*:

hadoop.proxyuser.root.groups=\* hadoop.proxyuser.root.hosts=\*

In addition, it is necessary to setup HDFS users for all Ambari users that you plan on using; otherwise you will receive permission errors on job submissions and file save operations.

#### <span id="page-9-2"></span>Creating a View Instance

- 1. Browse to the Ambari Administration interface.
- 2. Click Views, expand the **Hive** view and click **Create Instance**.
- 3. Enter the following information:

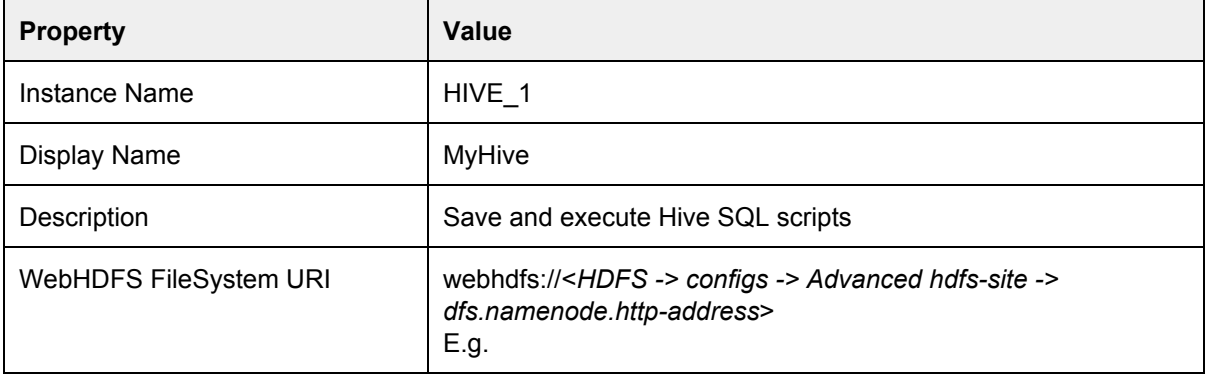

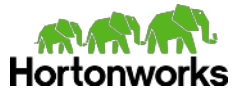

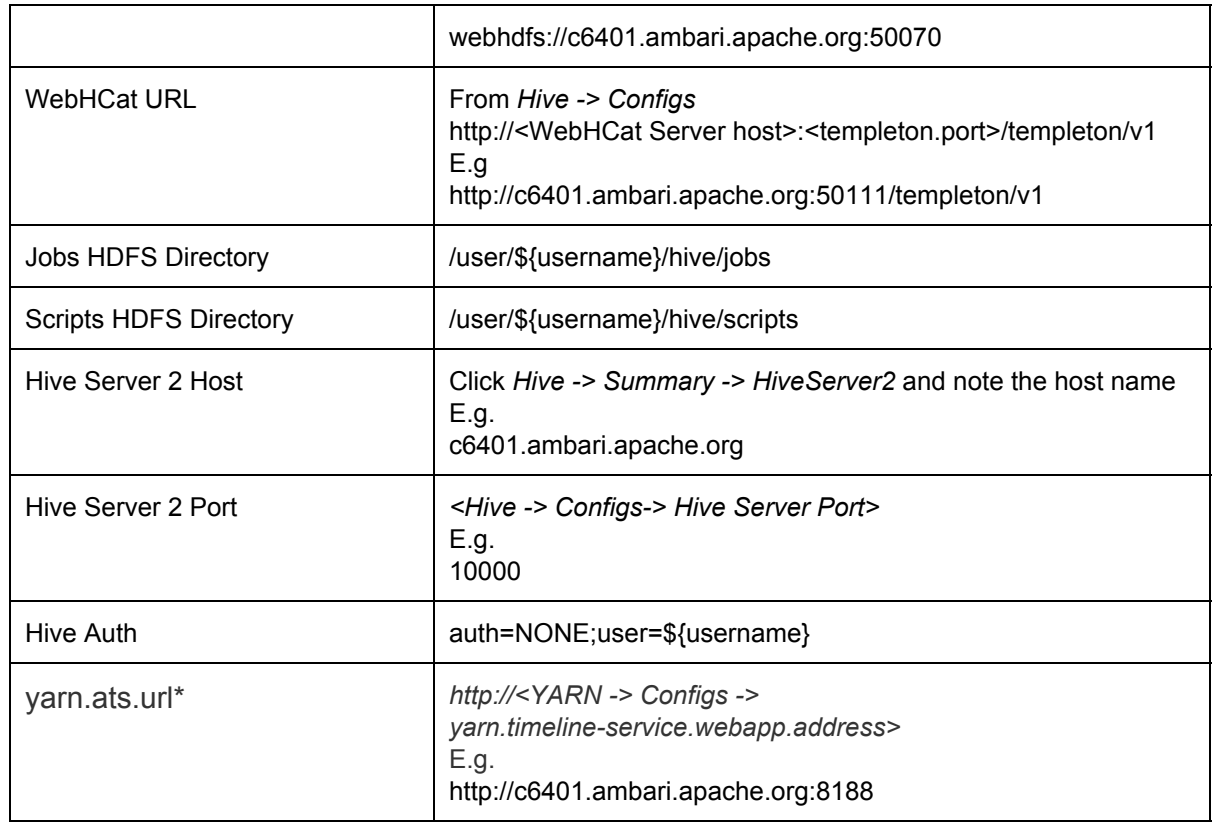

- 4. Click **Save**. Give Permissions to the appropriate users and groups, and go the view the instance.
	- The [Tez View](#page-12-0) integrates with the Hive View. Please install the Tez View when you install the Hive View.

## <span id="page-10-0"></span>**Configure the Capacity Scheduler View**

The **Capacity Scheduler View** provides a UI to manage the YARN capacity scheduler queues eliminating cumbersome editing of the underlying XML file typically used to configure the capacity scheduler. The view uses the Ambari REST API to read and modify the capacity scheduler configuration file.

### <span id="page-10-1"></span>Creating a View Instance

1. Browse to the Ambari Administration interface.

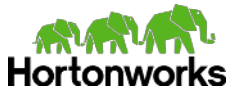

- 2. Click Views, expand the **Capacity-Scheduler** view and click **Create Instance**.
- 3. Enter the following information:

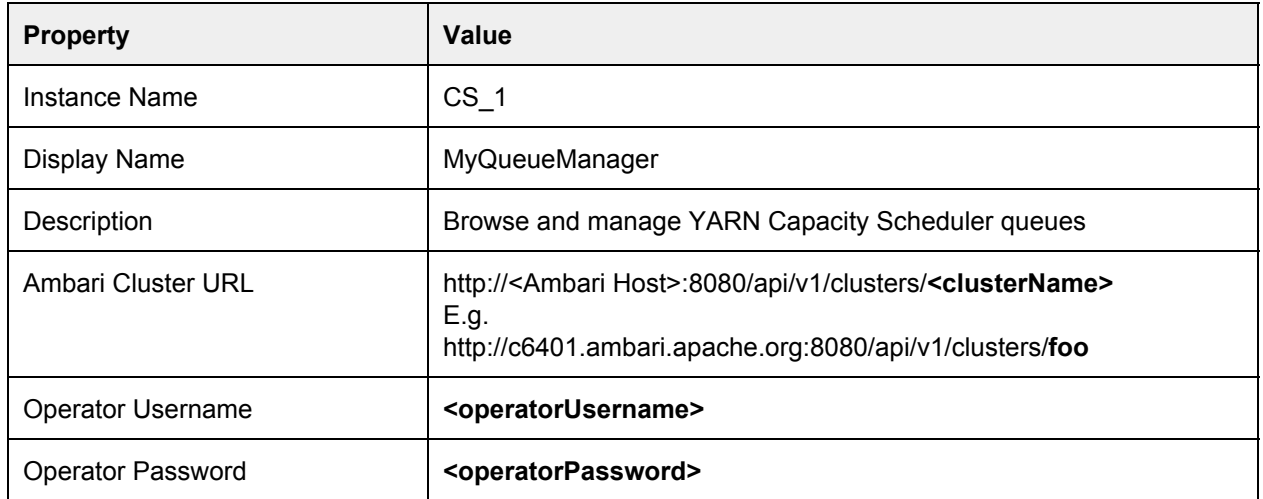

4. Click **Save,** Give Permissions to the appropriate users and go the view the instance.

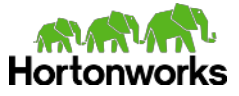

# <span id="page-12-0"></span>**Configure the Tez View**

Tez is an execution engine that can be used for Hive and Pig. The **Tez View** provides the ability to understand and debug Tez task execution, during and after execution.

> **The Tez View** is included with Ambari 2.0. Separate download is not required as it is GA and comes pre-deploved in Ambari 2.0 as it is GA and comes pre-deployed in Ambari 2.0

# <span id="page-12-1"></span>Creating a View Instance

- 1. Browse to the Ambari Administration interface.
- 2. Click Views, expand the **Tez** view and click **Create Instance**.
- 3. Enter the following information:

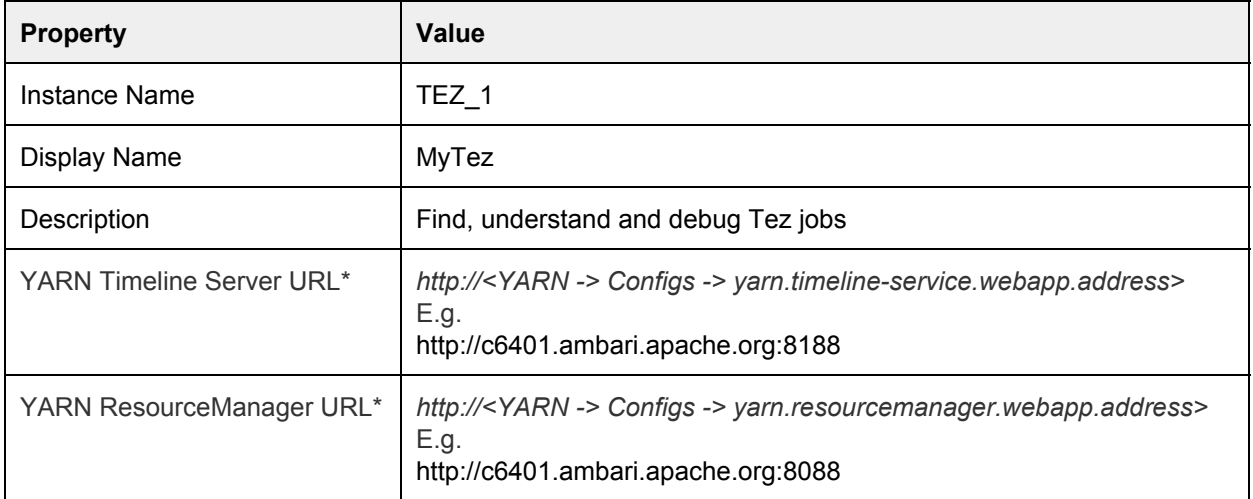

4. Click **Save**. Give Permissions to the appropriate users and groups, and go the view the instance.

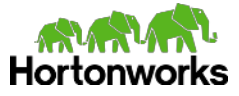

# <span id="page-13-0"></span>**Configuring Ambari User Views with a Secure Cluster**

This document describes how to configure the Ambari User Views to work with a Kerberos-enabled cluster.

- [Create Ambari Server Proxy User Principal and Keytab](#page-13-1)
- [Setup Ambari Server for Kerberos with Proxy User](#page-14-0)
- [Configure Cluster Services for Ambari Proxy User](#page-14-1)
- [Configure Ambari User Views for Kerberos Authentication](#page-15-0)

<span id="page-13-1"></span>**Create Ambari Server Proxy User Principal and Keytab** 

Using the Kerberos kadmin utility [in the case of MIT KDC], create the Ambari Service principal that will act as the Proxy User. The name used for the principal is arbitrary. For this example, we will use:

ambari-user/ambari-server-host@EXAMPLE.COM

**The Hive View requires that the principal name is comprised of three parts: the primary user, the instance and the realm (separated by "/" and "@"). For examp primary/instance@realm.** primary user, the instance and the realm (separated by "/" and "@"). For example: primary/instance@realm.

A sample session with kadmin could look as follows:

```
root@kdc1 ~]# kadmin.local 
Authenticating as principal root/admin@EXAMPLE.COM with password. 
kadmin.local: add principal -pw hadoop ambari-user/ambari-server-host
WARNING: no policy specified for ambari-user/ambari-server-host@EXAMPLE.COM;
defaulting to no policy 
Principal "ambari-user/ambari-server-host@EXAMPLE.COM" created.
```
Next, generate a keytab for the newly created principal:

```
kadmin.local: xst -norandkey -k ambari-user.keytab
ambari-user/ambari-server-host@EXAMPLE.COM
Entry for principal ambari-user/ambari-server-host@EXAMPLE.COM with kvno 1,
encryption type aes256-cts-hmac-sha1-96 added to keytab
WRFILE:ambari-user.keytab.
Entry for principal ambari-user/ambari-server-host@EXAMPLE.COM with kvno 1,
encryption type aes128-cts-hmac-sha1-96 added to keytab
WRFILE:ambari-user.keytab.
Entry for principal ambari-user/ambari-server-host@EXAMPLE.COM with kvno 1,
encryption type des3-cbc-sha1 added to keytab WRFILE: ambari-user.keytab.
```
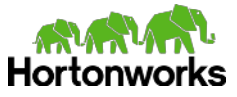

Entry for principal ambari-user/ambari-server-host@EXAMPLE.COM with kvno 1, encryption type arcfour-hmac added to keytab WRFILE:ambari-user.keytab. Entry for principal ambari-user/ambari-server-host@EXAMPLE.COM with kvno 1, encryption type des-hmac-sha1 added to keytab WRFILE: ambari-user.keytab. Entry for principal ambari-user/ambari-server-host@EXAMPLE.COM with kvno 1, encryption type des-cbc-md5 added to keytab WRFILE: ambari-user.keytab.

Copy the generated keytab  $(ambaril-user.keytab$  in this case) to the Ambari Server host. Keytabs are by convention, typically stored in /etc/security/keytabs but the location is arbitrary.

```
/etc/security/keytabs/ambari-user.keytab
```
<span id="page-14-0"></span>**Setup Ambari Server for Kerberos with Proxy User** 

Once the keytab is located on the Ambari Server host, stop the Ambari Server:

ambari-server stop

Next, configure Ambari Server to kinit as the Proxy User principal. This is accomplished by running "ambari-server setup-security" from the command line and following the prompts for "Setup Ambari Kerberos JAAS configuration". For example:

```
[root@ambari-server-host]# ambari-server setup-security
Using python  /usr/bin/python2.6 
Security setup options...<br>============================
                               =========================================================================== 
Choose one of the following options:  
   [1] Enable HTTPS for Ambari server. 
    [2] Encrypt passwords stored in ambari.properties file. 
   [3] Setup Ambari kerberos JAAS configuration. 
=========================================================================== 
Enter choice, (1-3): 3Setting up Ambari kerberos JAAS configuration to access secured Hadoop daemons... 
Enter ambari server's kerberos principal name (ambari@EXAMPLE.COM): 
ambari-user/ambari-server-host@EXAMPLE.COM
Enter keytab path for ambari server's kerberos principal: 
/etc/security/keytabs/ambari-user.keytab
Ambari Server 'setup-security' completed successfully.
```
Next, start Ambari Server:

ambar-server start

#### <span id="page-14-1"></span>**Configure Cluster Services for Ambari Proxy User**

Just as you would configure proxyuser in the non-kerberos case, ensure that you are allowing the ambariuser to act as proxyuser for the required services. Please refer to the view configuration document for details.

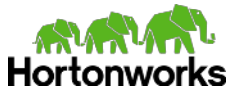

In addition to the above configurations, you should also add to hive-site.xml:

hive.server2.enable.impersonation = true

<span id="page-15-0"></span>**Configure Ambari User Views for Kerberos Authentication** 

Depending on the View you are configuring, following the instructions below:

- [Files View](#page-15-1)
- [Hive View](#page-15-2)
- [Pig View](#page-16-0)
- [Capacity Scheduler View](#page-16-1)

## <span id="page-15-1"></span>**Files View**

The Files view requires that auth=Kerberos;proxyuser=<ambari-principal>; for example:

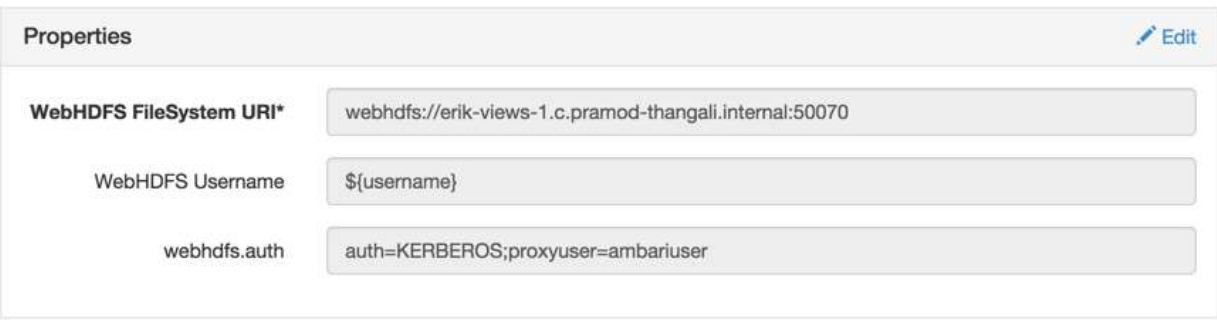

**There must be an ambari-user HDFS user.** 

<span id="page-15-2"></span>Hive View

Hive requires that WebHDFS Authentication is set to:

auth=KERBEROS;proxyuser=<ambari-principal> and that "Hive Authentication" is set to KERBEROS AND that the principal is set to the same principal as what is specified in hive-site.xml for hive.server2.authentication.kerberos.principal. For example:

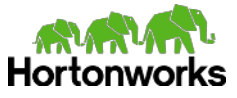

## <span id="page-16-0"></span>Pig View Pig View requires little extra configuration to function with a kerberized cluster: webhdfs Authentication needs to be set to auth=KERBEROS; proxyuser=<ambari-user-principal>

## For example:

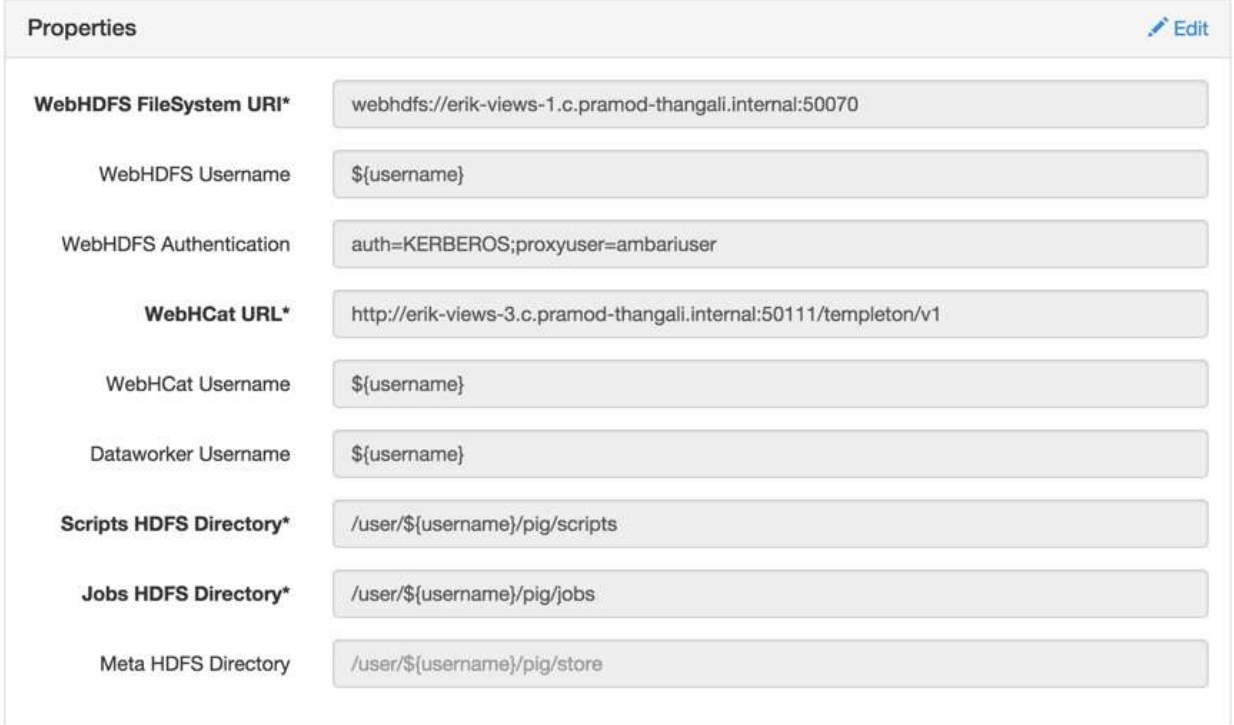

## <span id="page-16-1"></span>Capacity Scheduler View

The Capacity Scheduler view does not require any additional configuration to function with a secured cluster.

![](_page_17_Picture_0.jpeg)

# <span id="page-17-0"></span>**Learn More About Views**

- Learn more about Apache Ambari here: <http://ambari.apache.org/>
- Learn more about Ambari Views here: <https://cwiki.apache.org/confluence/display/AMBARI/Views>
- Browse view example code here: https://github.com/apache/ambari/tree/trunk/ambari-views/examples
- Learn more about the Pig View code here: <https://github.com/apache/ambari/tree/trunk/contrib/views/pig>
- Learn more about the Files View code here: <https://github.com/apache/ambari/tree/trunk/contrib/views/files>
- Learn more about the Hive View code here: <https://github.com/apache/ambari/tree/trunk/contrib/views/hive>
- Learn more about the Capacity Scheduler View code here: https://github.com/apache/ambari/tree/trunk/contrib/views/capacity-scheduler

## **Questions, Issues, Feedback?**

● Use the Ambari User Views Technical Preview Forum here: http://hortonworks.com/community/forums/forum/ambari-user-views/

![](_page_18_Picture_0.jpeg)

# <span id="page-18-0"></span>**Troubleshooting**

<span id="page-18-1"></span>*Issue:* **When executing a Hive query from the View:** 

{"message":"Error in creation: org.apache.hadoop.security.authorize.AuthorizationException: User: root is not allowed to impersonate admin","status":500,"trace":""}

*Solution:* Configure the Hadoop proxy user configuration for the account running the Ambari Server.

<span id="page-18-2"></span>*Issue:* **When loading the Capacity Scheduler View** 

![](_page_18_Picture_6.jpeg)

<span id="page-18-3"></span>*Solution:* Check the view configuration and confirm the Ambari Cluster URL and credentials provided are correct for your cluster.

![](_page_19_Picture_0.jpeg)

# <span id="page-19-0"></span>**Appendix: Users and Permissions**

## <span id="page-19-1"></span>**Set up Ambari and HDP Users**

You need to provide user access to both Ambari and the HDP cluster. In typical cluster deployments, users will be setup at the OS level and Ambari to use a common LDAP directory. You can refer to the Ambari documentation for more information about configuring Ambari for LDAP authentication. In lieu of that configuration being available, this section describes how to setup a local OS and Ambari user.

- 1. As the Ambari Admin, log into the Ambari Administration interface.
- 2. Browse to **Manage Users + Groups** > **Users**.
	- a. Click on **Create Local User**.
	- b. Enter information about the user and click **Save**.

![](_page_19_Picture_106.jpeg)

- 3. Refer to the Ambari Administration Guide for more information on Managing Users + Groups.
- 4. To configure the user with an OS level account that can access the cluster, first add the user to the OS. For example: for a user 'rohit' on RHEL/CentOS: adduser rohit
- 5. Setup an HDFS workspace and permissions for the user:

```
hdfs dfs mkdir /user/rohit 
hdfs dfs chown rohit:hadoop /user/rohit 
hdfs dfs chmod 755 /user/rohit
```
<span id="page-19-2"></span>**Manage View Access Permissions** 

You can control user access to views by setting permissions on a view instance.

- 1. As the Ambari Admin, log into the Ambari Administration interface.
- 2. Browse to **Views** and expand the specific view that you want to manage permissions.
- 3. Add the user (screenshot below):

![](_page_20_Picture_0.jpeg)

![](_page_20_Picture_13.jpeg)

- 4. Click the **check** to save the change.
- 5. Refer to the Ambari Administration Guide for more information on Managing Views.